## Tenant Screening: Apply Now Link, Add to

### **Rental Listings**

# Quickly and easily identify top quality tenants!

Purchase single reports or conveniently bundled packages without set-up fees or minimums.

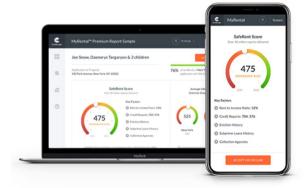

## Step 1: Collect Applicant Information.

Gather the first, middle, last name, and email addresses of the applicants you would like to screen.

#### Step 2: Set Up User Account.

Sign Up for your MyRental screening account.

#### Step 3: Add Rental Property Address in 'My Properties' Tab.

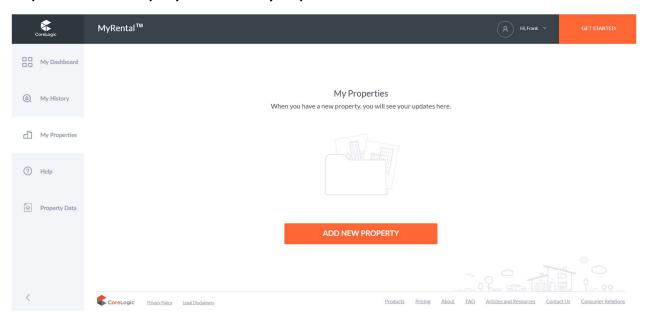

#### Step 4: Select 'Application Link'

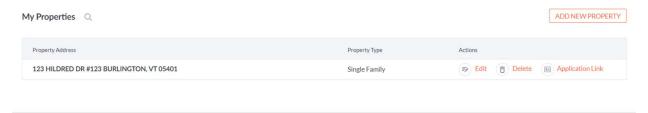

## Step 5: Complete Required Fields and Copy 'Apply Now' Link and Add to Your Rental Listing. Your Applicants Will Pay for Screening and You Will View Results.

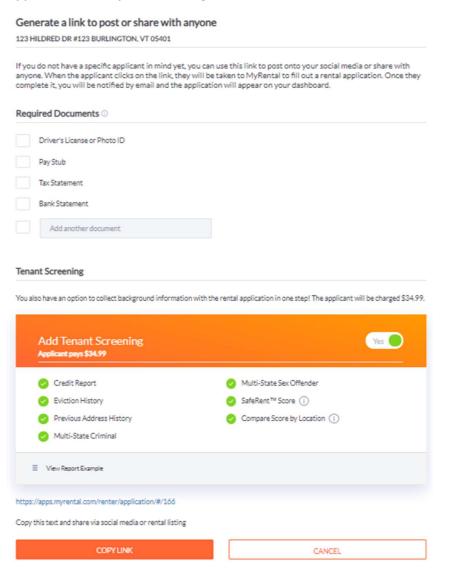